# **Praktyczne wskazówki i informacje dla pracowników uczelni koordynujących obsługę systemu OLS**

**Erasmus+ Online Linguistic Support (OLS)** to narzędzie, które zostało uruchomione w celu zapewnienia lepszej jakości mobilności poprzez podniesienie kompetencji językowych studentów programu Erasmus+ w zakresie głównego języka studiów/praktyki przed rozpoczęciem mobilności lub w trakcie jej trwania. **Rolą uczelni jest przydzielenie licencji OLS na testy i kursy językowe studentom** oraz **kontrolowanie** prawidłowego **ich wykorzystania**.

## **Co należy wiedzieć o OLS:**

- a) Platforma językowa OLS dostępna jest pod adresem: [http://erasmusplusols.eu/.](http://erasmusplusols.eu/)
- b) Domyślnie dostęp do platformy OLS ma jeden użytkownik z uczelni jest to osoba kontaktowa wskazana we wniosku o dofinansowanie złożonym do NA.
	- o Istnieje możliwość dodania nowego użytkownika, posiadającego te same uprawnienia, co osoba kontaktowa. Może to zrobić osoba posiadająca dostęp do projektu uczelni w platformie OLS, wybierając w głównym widoku zakładkę z adresem e-mail w prawym górnym rogu oraz opcję *Add New Alias*.
- c) W przypadku mobilności do krajów programu studenci, których językiem studiów/ środowiska pracy jest jeden z języków dostępnych w OLS, jest zobowiązani są wypełnić dwa testy biegłości językowej - przed rozpoczęciem mobilności oraz na jej zakończenie. Niewywiązanie się z tego obowiązku powoduje, że mobilność **nie może zostać rozliczona**.
	- o Zwolnieni ze sprawdzenia biegłości językowej są studenci, dla których dany język jest ojczystym (*native speakers*) oraz ci, których język kształcenia/ środowiska pracy w trakcie mobilności jest inny niż dostępne w OLS.

### **TESTY BIEGŁOŚCI JĘZYKOWEJ**

- d) Licencja powinna być przyznana w takim terminie, by student wypełnił pierwszy test przed wyjazdem na stypendium. Termin wypełnienia testu określa uczelnia (np. 30 dni).
- e) Aby przypisać studentowi test biegłości językowej należy kliknąć w zakładkę *Licence Allocation to Participants - Assessment* i w odpowiednie pole wpisać wszystkie adresy e-mail uczestników, którzy są zobowiązani wypełnić test biegłości językowej z danego języka (np. angielskiego).
	- o Adresy e-mail uczestników należy rozdzielać średnikami (;) lub przecinkami (,).
	- o W przypadku osób, które mają wykonać test ze znajomości różnych języków, powyższe działania należy powtórzyć osobno dla każdego z języków.
	- o Przed wykonaniem dalszych czynności należy zweryfikować adresy e-mail, klikając na przycisk "Weryfikuj adresy e-mail" (*Validate emails*). Po poprawnej weryfikacji adresów na ekranie pojawi się odpowiedni komunikat. Następnie należy sprawdzić, czy liczba (Count") adresów podana obok przycisku "Weryfikuj adresy e-mail" jest prawidłowa.
	- o Po weryfikacji adresów e-mail i wybraniu właściwego języka testu biegłości językowej należy wybrać ostateczny termin przeprowadzenia testu (*Deadline to take the test*). Należy zaznaczyć liczbę dni lub miesięcy, które uczestnicy mają na wykonanie testu, pamiętając, że musi to nastąpić przed wyjazdem uczestnika.
	- o Obecna wersja platformy językowej OLS pozwala na wyłącznie **jednokrotne** użycie danego adresu e-mail uczestnika, niezależnie od liczby mobilności realizowanych przez jednego studenta (np. w kolejnych latach i w ramach nowych umów finansowych). W przypadku ponownego wyjazdu licencja na test językowy musi być przydzielona dla nowego adresu e-mail.
- f) Po przypisaniu studentowi licencji na test biegłości językowej z platformy OLS zostanie wysłany automatycznie do stypendysty e-mail aktywacyjny z danymi do logowania i zaproszeniem do wypełnienia pierwszego testu.
	- o Aby student mógł wypełnić test musi zalogować się na swój profil posługując się danymi z maila aktywacyjnego.

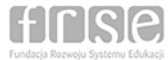

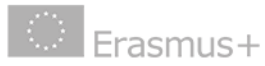

- o Jesłi jest taka potrzeba można ponownie wysłać zaproszenia do studenta. Aby to uczynić należy po zalogowaniu do platformy OLS kliknąć w niebieski przycisk *Resend invitation,* widoczny w pierwszej kolumnie z danymi studenta*.*
- o W przypadku wpisania nieprawidłowego adresu e-mail lub rezygnacji studenta z wyjazdu istnieje możliwość anulowania pierwszego testu biegłości językowej. Aby to uczynić należy kliknąć w czerwony krzyżyk widniejący w pierwszej kolumnie z danymi studenta.
	- Jeżeli student **rozpoczął wypełnianie testu**, to licencja uznana jest za wykorzystaną i możliwości omówione w powyższych punktach nie są dostępne.
	- Pierwsze przypomnienie o wypełnieniu drugiego testu językowego wysyłane jest w połowie miesiąca wpisany do profilu studenta w OLS jako ostatni miesiąc pobytu na stypendium.

### **KURSY JĘZYKOWE**

- g) Kursy językowe kierowane są do studentów, których poziom biegłości językowej zostanie uznany za wymagający dodatkowego wsparcia.
	- o Kurs językowy jest przydzielany **automatycznie** tym uczestnikom mobilności, którzy w pierwszym teście językowym uzyskali wynik nie wyższy niż B1. Kurs językowy jest realizowany w języku, w którym wypełniony został test biegłości językowej i nie ma możliwości dokonania zmiany na inny język.
	- o Uczelnia może przyznać licencję na kurs językowy osobom, dla których język nauki/ środowiska pracy jest ojczystym lub które uzyskały wynik z testu na poziomie pomiędzy B2 i C2 i które są zainteresowane udziałem w kursie.
		- Kurs może być realizowany w głównym języku nauki/ środowiska pracy LUB w języku kraju (*local language*), pod warunkiem, że język ten jest dostępny na platformie OLS.
		- Przydzielenie licencji na kurs w języku kraju (innym niż język nauki/ środowiska pracy) nie powoduje zmiany języka drugiego testu - uczestnik powinien wykonać drugi test biegłości językowej w takim samym języku, w jakim wykonany został pierwszy test.
- h) Aby przypisać studentowi licencję na kurs językowy należy kliknąć w zakładkę *Licence Allocation to Participants – Course* i kliknąć w przycisk *Allocate*, po uprzednim wybraniu z listy rozwijalnej języka kursu.
	- o W danej zakładce widoczni są uczestnicy, którzy uzyskali wynik pomiędzy B2 i C2 w pierwszym teście oceny biegłości językowej i okres ich mobilności jeszcze się nie zakończył.
	- o Dla uczestników, którzy uzyskali wynik C2, nie jest wybierany domyślnie żaden język. Dla studentów z wynikami na wszystkich innych poziomach domyślnie jest wybierany język, w którym wykonali pierwszy test biegłości językowej.
	- o Po udzieleniu uczestnikowi licencji na kurs otrzyma on wiadomość elektroniczną zawierającą login oraz hasło dostępu do kursu językowego OLS.
	- o Jeżeli uczestnik nie rozpocznie kursu w ciągu **30 dni** od dnia otrzymania zaproszenia, link dostępu stanie się nieaktywny, a licencja automatycznie wróci do uczelnianej puli licencji do przydzielenia.

#### INFORMACJE OGÓLNE

- i) Monitorowanie czy student przystąpił do testu/ kursu można prowadzić bezpośrednio w OLS.
	- o W przypadku upłynięcia terminu wypełnienia testu biegłości językowej lub rozpoczęcia kursu językowego licencja niewykorzystana zostaje przeniesiona do zakładki *Expired Licences* (pod warunkiem, że student nie rozpoczął wypełniać testu). Z tego miejsca jest możliwe wysłanie ponownego zaproszenia.
	- o Uczestnicy, których licencje są aktywne oraz uczestnicy, którzy rozpoczęli wypełnianie testu widoczni są w zakładce *Licence Usage per Participant.*
	- o W przypadku uczestników, którzy rozpoczęli pierwszy test biegłości językowej, ale go nie zakończą, konieczne będzie przydzielenie nowej licencji na test dla nowego adresu e-mail.
- j) Konto studenta jest aktywne przez **12 miesięcy** od ostatniego logowania do platformy OLS.
- k) Zwiększone zapotrzebowanie na licencje na testy biegłości językowej i/lub kursy językowe należy wykazać w raporcie przejściowym/postępu.

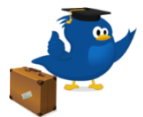